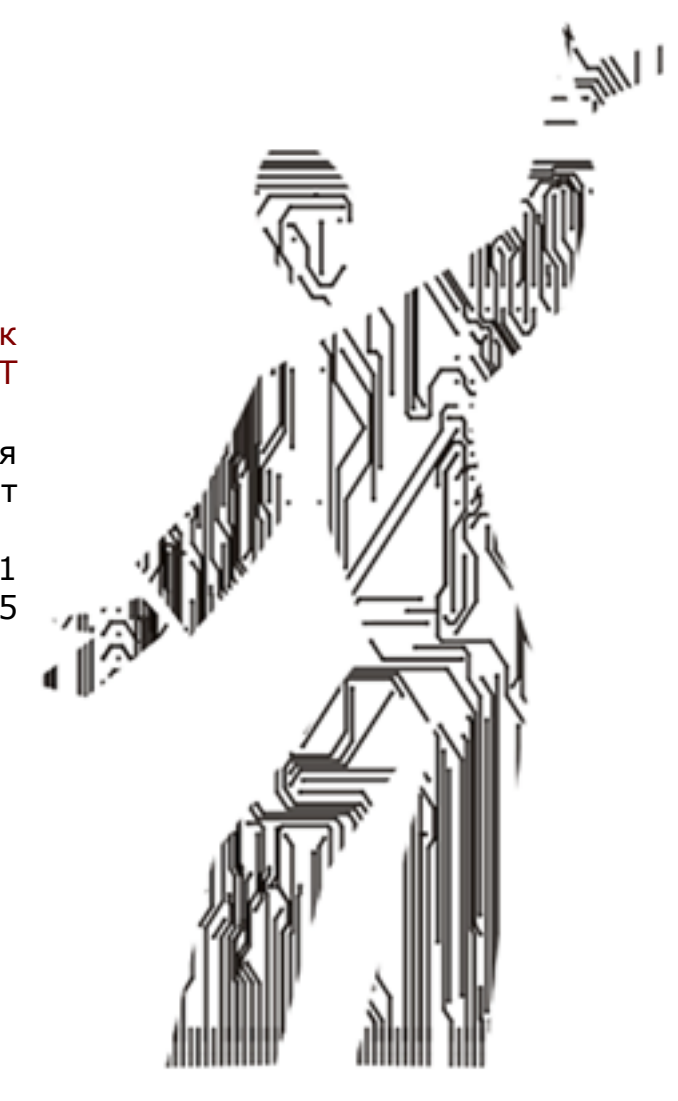

Описание контрольных точек процедур POST

Руководство пользователя диагностических карт

> Ревизия 5.1 © 2005

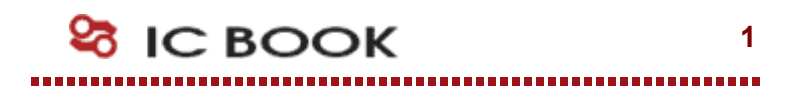

# Содержание

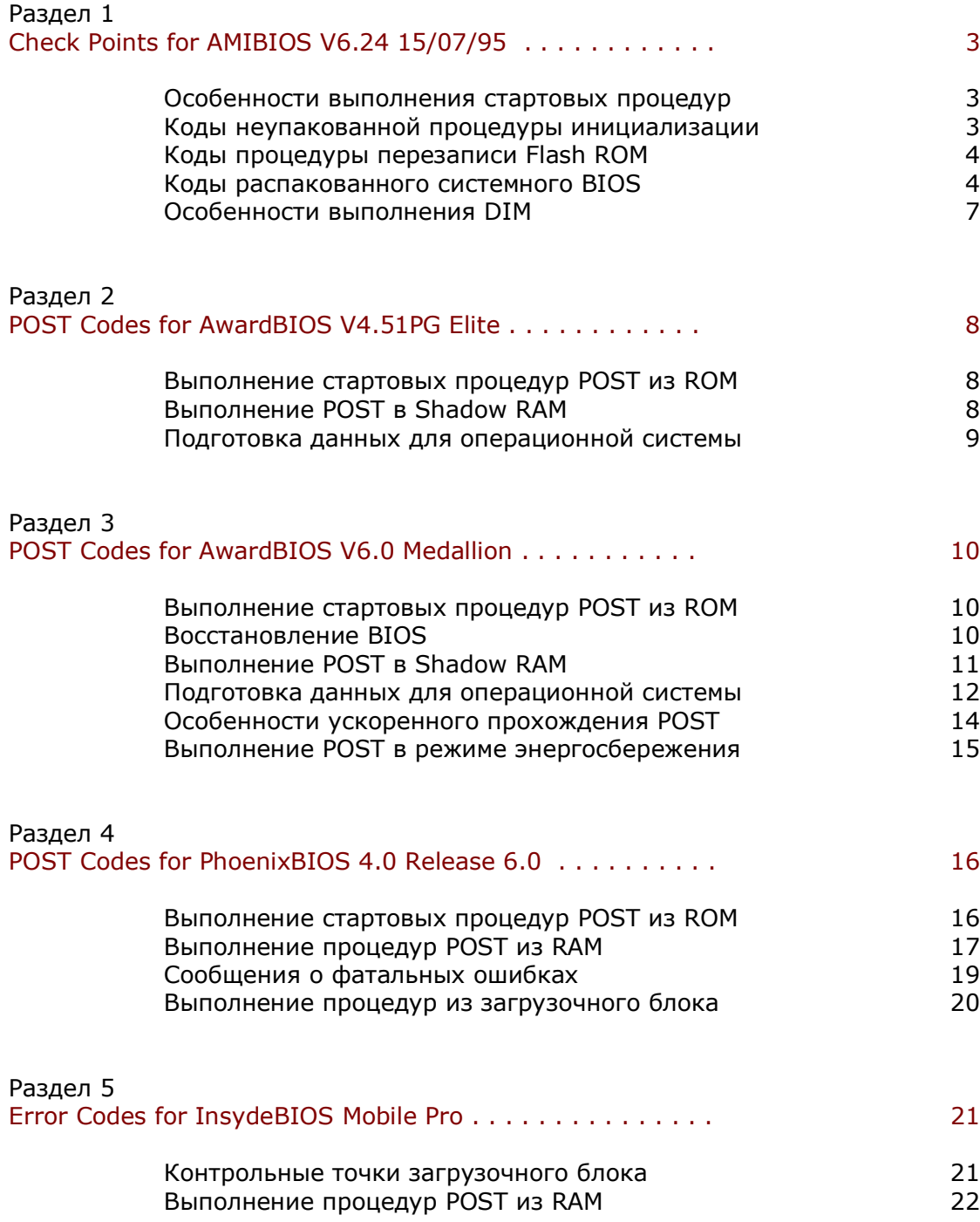

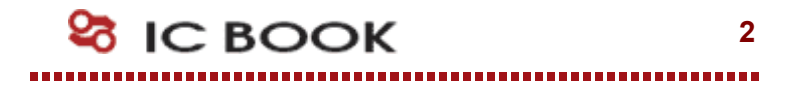

# American Megatrends, Inc. (AMI)

Контрольные точки процедур POST, выполняемых в AMIBIOS, были переработаны и дополнены в 1995 году и до настоящего времени не претерпели существенных изменений. Первое описание POST кодов или как их называет AMI - "check points" в их нынешнем виде появилось в связи с выходом в свет ядра V6.24, 15/07/95. Некоторые изменения внесены в AMIBIOS V7.0, что отражается в настоящем документе.

#### Особенности выполнения стартовых процедур AMIBIOS

Если в процессе старта в диагностическом порту появляются данные 55h, AAh, не следует сопоставлять эту информацию с POST кодами - мы имеем дело с типовой тестовой последовательностью, в задачи которой входит проверка целостности шины данных.

На этапе старта вывод в диагностический порт данных носит специфический для каждой платформы характер. В некоторых реализациях первый визуализируемый код связан с действиями, который компания AMI называет chipset specific stuff. Эта процедура сопровождается выводом в порт 80h значения CCh и выполнением ряда действий по настройке регистров системной логики. Как правило, код CCh возникает в тех случаях, когда используется системная логика от Intel, построенная на основе контроллера PIIX - это чипсеты TX, LX, BX.

Некоторые бортовые микросхемы ввода-вывода содержат RTC и контроллер клавиатуры, которые по старту находятся в отключенном состоянии. Цель BIOS - проинициализировать эти ресурсы платы для дальнейшего использования. В этом случае первая стартовая процедура, связанная с настройкой контроллера клавиатуры, сопровождается выводом значения 10h, затем выполняется инициализация RTC, о чем свидетельствует появление в диагностическом порту кода DDh. Следует отметить, что отказ хотя бы одного из этих ресурсов повлечет нестарт системной платы в целом на первом же этапе выполнения POST.

На ряде плат процесс инициализации начинается с перевода CPU в защищенный режим. В этом случае вслед за первым визуализируемым кодом 43h выполнение POST продолжается так, как описано в документации AMIBIOS - управление передается в точку D0h.

## Коды неупакованной процедуры инициализации (Uncompressed Init Code Check Points)

- **EE** В современных реализациях AMIBIOS первый визуализируемый код связан с обращением к устройству, с которого возможна загрузка для восстановления BIOS
- $CC$ Инициализация регистров системной логики
- **CD** Тип Flash ROM не опознан
- **CF** Несовпадение контрольных сумм в стартовом BIOS
- **CF** Ошибка в доступе к запасной микросхеме Flash ROM
- DD. Ранняя инициализация RTC, который интегрирован в SIO чип
- D<sub>0</sub> Запрет немаскируемого прерывания NMI. Отработка временной задержки для затухания переходных процессов. Проверка контрольной суммы Boot Block, останов при несовпадении
- $D1$ Выполнение процедуры регенерации памяти и Basic Assurance Test. Переход в 4 GB режим адресации памяти
- D<sub>3</sub> Определение объема и первичный тест памяти
- $D4$ Возврат в реальный режим адресации памяти. Ранняя инициализация чип сета. Установка стека
- D<sub>5</sub> Перенос модуля POST из Flash ROM в транзитную область памяти
- D<sub>6</sub> При несовпадении контрольной суммы или CTRL+Home выполняется переход на процедуру восстановления Flash ROM (Код E0)
- D<sub>7</sub> Передача управления служебной программе, осуществляющей распаковку системного BIOS
- D<sub>8</sub> Полная распаковка системного BIOS
- D<sub>9</sub> Передача управления системному BIOS в Shadow RAM
- **DA** Чтение информации из SPD (Serial Presence Detect) модулей DIMM
- **DB** Настройка MTRR регистров центрального процессора
- DC. Контроллер памяти программируются согласно данным, полученным из SPD
- **DE** Ошибка конфигурации системной памяти. Фатальная ошибка
- **DF** Ошибка конфигурации системной памяти. Звуковой сигнал
- $10<sup>1</sup>$ Ранняя инициализация контроллера клавиатуры
- $11$ Возврат из состояния STR (Suspend to RAM)
- Восстановление доступа к SMRAM (System Management RAM)  $12<sup>2</sup>$
- $13<sup>°</sup>$ Восстановление регенерации памяти
- $14$ Поиск и инициализация VGA BIOS

# Коды процедуры перезаписи Flash ROM (Boot Block Recovery Codes)

- $F()$ Выполняется подготовка к перехвату INT19 и проверяется возможность старта системы в упрощенном режиме
- $E1$ Установка векторов прерываний
- E<sub>3</sub> Восстановление содержимого CMOS, поиск и инициализация BIOS
- $E2$ Подготовка контроллеров прерываний и непосредственного доступа к памяти
- E<sub>6</sub> Разрешение прерываний от системного таймера и FDC
- EC Повторная инициализация контроллеров IRQ и DMA
- **ED** Инициализация дисковода
- EE. Чтение загрузочного сектора с дискеты
- EF. Ошибка дисковых операций
- F<sub>0</sub> Поиск файла AMIBOOT.ROM
- $F1$ В корневом каталоге файл AMIBOOT.ROM не найден
- $F2$ Считывание FAT
- F<sub>3</sub> Считывание AMIBOOT.ROM
- $F4$ Объем файла AMIBOOT.ROM не соответствует объему Flash ROM
- F<sub>5</sub> **Запрет Internal Cache**
- **FB** Определение типа Flash ROM
- $FC$ Стирание основного блока Flash ROM
- F<sub>D</sub> Программирование основного блока Flash ROM
- FF. Рестарт BIOS

## Коды распакованного системного BIOS, выполняемые в ShadowRAM (Runtime code is uncompressed in F000 shadow RAM)

- 03 Запрет немаскируемого прерывания NMI, Определение типа сброса
- 05 Инициализация стека. Запрет кэширования памяти и контроллера USB
- 06 Выполнение в ОЗУ служебной программы
- 07 Распознавание процессора и инициализация АРІС
- 08 Проверка контрольной суммы CMOS
- $09$ Проверка отработки клавиш End/Ins
- 0A Проверка сбоя батарейного питания
- 0<sub>B</sub> Очистка буферных регистров контроллера клавиатуры
- $OC$ Контроллеру клавиатуры передается команда тестирования
- $0E$ Поиск дополнительных устройств, обслуживаемых контроллером клавиатуры
- $0<sup>F</sup>$ Инициализация клавиатуры
- 0 Клавиатуре передается команда сброса
- 11 Если нажата клавиша End или Ins, выполняется сброс CMOS
- 2 Перевод в пассивное состояние контроллеров DMA
- 3 Инициализация чип сета и кэш L2
- 4 Проверка системного таймера
- 9 Выполняется тест формирования запросов на регенерацию DRAM
- A Проверка длительности цикла регенерации
- Инициализация устройств вывода
- Считывается порт ввода контроллера клавиатуры. Опрашивается Keylock Switch и Manufacture Test Switch
- Подготовка к инициализации таблицы векторов прерываний
- Инициализация векторов прерываний завершена
- Через порт ввода контроллера клавиатуры опрашивается состояние перемычки Turbo Switch
- Первичная инициализация контроллера USB. Обновление микрокода стартового процессора
- Подготовка к установке видеорежима
- Инициализация LCD панели
- 2A Поиск устройств, обслуживаемых дополнительными ROM
- 2B Инициализации VGA BIOS, проверка его контрольной суммы
- 2C Выполнение VGA BIOS
- 2D Согласование INT 10h и INT 42h
- 2E Поиск видеоадаптеров CGA
- 2F Тест видеопамяти адаптера CGA
- Тест схем формирования разверток адаптера CGA
- 1 Ошибка видеопамяти или схем формирования разверток. Поиск альтернативного видеоадаптера CGA
- Тест видеопамяти альтернативного видеоадаптера CGA и схем разверток
- Опрос состояния перемычки Mono/Color
- Установка текстового режима 80х25
- Видеорежим установлен. Экран очищен
- Инициализация бортовых устройств
- Вывод сообщений об ошибках на предыдущем шаге
- 3A Вывод сообщения «Hit DEL» для входа в CMOS Setup
- 3B Начало подготовки к тесту памяти в защищенном режиме
- Подготовка дескрипторных таблиц GDT и IDT
- Переход в защищенный режим
- Процессор в защищенном режиме. Прерывания разрешены
- Подготовка к проверке линии A20
- Тест линии A20
- Определение размера ОЗУ выполнено
- Тестовые данные записаны в Conventional Memory
- Повторная проверка Conventional Memory
- Тест Extended Memory
- 4B Обнуление памяти
- 4C Индикация процесса обнуления
- 4D Запись в CMOS полученных размеров Conventional и Extended memory
- 4E Индикация реального объема системной памяти
- 4F Выполняется расширенный тест Conventional Memory
- Коррекция размера Conventional Memory
- 1 Расширенный тест Extended Memory
- Объемы Conventional Memory и Extended Memory сохранены
- Обработка отложенных ошибок четности
- Запрет контроля четности и обработки немаскируемых прерываний
- Инициализация региона памяти для POST Memory Manager
- Выводится приглашение для входа в CMOS Setup
- Возврат процессора в реальный режим
- 60 Проверка страничных регистров DMA
- 62 Тест регистров адреса и длины пересылки контроллера DMA#1
- 63 Тест регистров адреса и длины пересылки контроллера DMA#2
- 65 Программирование контроллеров DMA
- 66 Очистка регистров Write Request и Mask Set POST
- 67 Программирование контроллеров прерываний
- 7F Разрешение запроса NMI от дополнительных источников
- 80 Устанавливается режим обслуживания прерываний от порта PS/2
- 81 Тест интерфейса клавиатуры при ошибках сброса
- 82 Установка режима работы контроллера клавиатуры
- 83 Проверка статуса Keylock
- 84 Верификация объема памяти
- 85 Вывод на экран сообщений об ошибках
- 86 Настройка системы для работы Setup
- 87 Распаковка программы CMOS Setup в Conventional Memory.
- 88 Работа программы Setup завершена пользователем
- 89 Завершено восстановление состояния после работы Setup
- 8B Резервирование памяти дополнительному блоку переменных BIOS
- 8C Программирование конфигурационных регистров
- 8D Первичная инициализация контроллеров HDD и FDD
- 8F Повторная инициализация контроллера FDD
- 91 Конфигурирование контроллера жестких дисков
- 95 Выполняется ROM Scan для поиска дополнительных BIOS
- 96 Дополнительная настройка системных ресурсов
- 97 Проверка сигнатуры и контрольной суммы дополнительного BIOS
- 98 Настройка System Management RAM
- 99 Установка счетчика таймера и переменных параллельных портов
- 9A Формирование списка последовательных портов
- 9B Подготовка области в памяти для теста сопроцессора
- 9C Инициализация сопроцессора
- 9D Информация о сопроцессоре сохраняется в CMOS RAM
- 9E Идентификация типа клавиатуры
- 9F Поиск дополнительных устройств ввода
- A0 Формирование регистров MTRR (Memory Type Range Registers)
- A2 Сообщений об ошибках на предыдущих этапах инициализации
- A3 Установка временных характеристик автоповтора клавиатуры
- A4 Дефрагментирование неиспользованных регионов RAM
- A5 Установка видео режима
- A6 Очистка экрана
- A7 Перенос исполняемого кода BIOS область Shadow RAM
- A8 Инициализация дополнительного BIOS в сегменте E000h
- A9 Возврат управления системному BIOS
- AA Инициализация USB шины
- AB Подготовка модуля INT13 для обслуживания дисковых сервисов
- AC Построение таблиц AIOPIC для поддержки мультипроцессорных систем
- AD Подготовка модуля INT10 для обслуживания видео сервисов
- AE Инициализация DMI
- B0 Таблица конфигурации системы выведена
- B1 Инициализация ACPI BIOS
- 00 Программное прерывание INT19h загрузка Boot Sector

# Особенности выполнения Device Initialization Manager

Кроме выше указанных POST кодов, в диагностический порт выводятся сообщения о событиях в процессе выполнения Device Initialization Manager (DIM). Существует несколько контрольных точек, в которых отображается состояние инициализации системных или локальных шин.

- $2A$ Инициализация устройств на системной шине
- 38 Инициализация устройств, с которых возможна загрузка операционной системы -Initial Program Load (IPL)
- 39 Индикация ошибок, возникающих при инициализации шин
- 95 Инициализация шин, управляемых с помощью дополнительных BIOS
- **DF** Ошибка конфигурации системной памяти
- DF Ошибка конфигурации системной памяти

Информация отображается в формате слова, младший байт которого совпадает с системным POST кодом, а старший байт указывает на тип выполняемой инициализационной процедуры. Старшая тетрада в старшем байте указывает тип выполняемой процедуры, а младшая определяет шинную топологию для ее применения.

Старшая тетрада:

- $\overline{0}$ инициализация всех устройств на всех шинах запрещена
- $\mathbf{1}$ инициализация статических устройств
- $\overline{2}$ инициализация устройств вывода информации
- 3 инициализация устройств ввода информации
- $\overline{4}$ инициализация устройств системной загрузки (IPL)
- 5 инициализация устройств общего назначения
- 6 сообшение об ошибках
- $\overline{7}$ инициализация устройств, управляемых дополнительными ROM

Младшая тетрада:

- $\Omega$ системные процедуры инициализации (DIM)
- $\mathbf{1}$ шины подключения бортовых устройств
- $\overline{2}$ шина ISA Legacy
- 3 шина EISA
- $\overline{4}$ шина ISA PnP
- $5<sup>1</sup>$ шина РСІ
- 6 шина РСМСІА
- $\overline{7}$ ШИНА МСА

В случае если обнаружена ошибка конфигурации системной памяти, в порт 80h выводится последовательно в бесконечном цикле код DE, код DF, код ошибки конфигурации, который может принимать следующие значения:

- $00<sup>°</sup>$ Оперативная память не обнаружена
- $01$ Установлены модули DIMM различных типов (пример, EDO и SDRAM)
- $02<sub>2</sub>$ Чтение содержимого SPD закончилась неудачей
- $03$ Модуль не соответствует требованиям для работы на заданной частоте
- $04$ Модуль не может быть использован в данной системе
- 05 Информация в SPD не позволяет использовать установленные модули
- 06 Обнаружена ошибка в младшей странице памяти

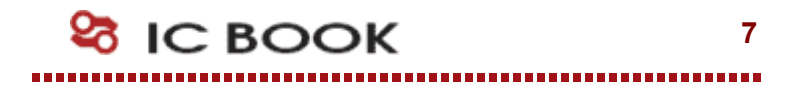

# Award Software International, Inc. AwardBIOS V4.51PG Flite

Динамично развивающаяся компания Award Software в 1995 году предложила новое на то время решение в области низкоуровневого программного обеспечения -AwardBIOS "Elite", более известное как V4.50PG. Режим обслуживания контрольных точек не изменился ни в широко распространенной версии V4.51, ни в раритетном исполнении V4.60. Суффиксы Р и G обозначают соответственно поддержку механизма PnP и обслуживание функций энергосбережения (Green Function).

## Выполнение стартовых процедур POST из ROM

- $CO$ Запрет External Cache, Запрет Internal Cache, Запрет Shadow RAM, Программирование контроллера DMA, контроллера прерываний, таймера, блока RTC
- $C1$ Определение типа памяти, суммарного объем и размешение по строкам
- $C<sub>3</sub>$ Проверка первых 256К DRAM для организации Temporary Area. Распаковка BIOS в Temporary Area
- $C<sub>5</sub>$ Выполняемый код POST переносится в Shadow
- Определение присутствия, объема и типа External Cache  $C6$
- $C8$ Проверка целостности программ и таблиц BIOS
- **CF** Определение типа процессора

# Выполнение POST в Shadow RAM

- 03 Запрет NMI, PIE (Periodic Interrupt Enable), AIE (Alarm Interrupt Enable), UIE (Update Interrupt Enable). Запрет генерации программируемой частоты SOWV
- $04$ Проверка формирования запросов на регенерацию DRAM
- 05 Проверка и инициализация контроллера клавиатуры
- 06 Тест области памяти, начинающейся с адреса F000h, где размещен BIOS
- $07$ Проверка функционирования CMOS и батарейного питания
- Программирование конфигурационных регистров Южного и Северного Мостов **BE**
- 09 Инициализация кэш-памяти L2 и регистров расширенного управления кэшированием процессора Cyrix
- 0A Генерация таблицы векторов прерываний. Настройка ресурсов Power Management и установка вектора SMI
- 0<sub>B</sub> Проверка контрольной суммы CMOS. Сканирование шины PCI устройств. Обновление микрокода процессора
- $0<sup>C</sup>$ Инициализация контроллера клавиатуры
- $0<sub>D</sub>$ Поиск и инициализация видеоадаптера. Настройка IOAPIC. Измерения тактовой частоты, установка FSB
- 0E Инициализация MPC. Тест видеопамяти. Вывод на экран Award Logo
- $0<sup>F</sup>$ Проверка первого контроллера DMA 8237. Определение клавиатуры и ее внутренний тест. Проверка контрольной суммы BIOS
- $10$ Проверка второго контроллера DMA 8237
- $11$ Проверка страничных регистров контроллеров DMA
- 14 Тест канала 2 системного таймера
- 15 Тест регистра маскирования запросов 1-го контроллера прерываний
- 16 Тест регистра маскирования запросов 2-го контроллера прерываний
- 19 Проверка пассивности запроса немаскируемого прерывания NMI
- 30 Определение объема Base Memory и Extended Memory. Настройка APIC. Программное управление режимом Write Allocation

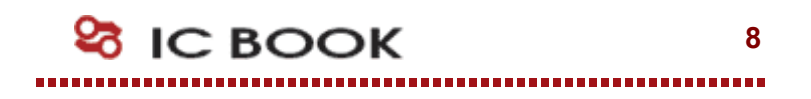

## Подготовка таблиц, массивов и структур для старта операционной системы

- 31 Основной отображаемый на экране тест оперативной памяти. Инициализация **USB**
- 32 Выводится заставка Plug and Play BIOS Extension. Настройка ресурсов Super I/O. Программируется Onboard Audio Device
- 39 Программирование тактового генератора по шине I2С
- $3C$ Установка программного флага разрешения входа в Setup
- $3D$ Инициализация PS/2 mouse
- $3E$ Инициализации контроллера External Cache и разрешения Cache
- **BF** Настройка конфигурационных регистров чип сета
- 41 Инициализация подсистемы гибких дисков
- 42 Отключение IRO12 если PS/2 mouse отсутствует. Выполняется программный сброс контроллера жестких дисков. Сканирование других IDE устройств
- 43 Инициализация последовательных и параллельных портов
- 45 Инициализация сопроцессора FPU
- 4E Индикация сообщений об ошибках
- 4F Запрос пароля
- 50 Восстановление ранее сохраненного в ОЗУ состояния CMOS
- 51 Разрешение 32 битного доступа к HDD. Настройка ресурсов ISA/PnP
- Инициализация дополнительных BIOS. Установка значений конфигурационных 52 регистров PIIX. Формирование NMI и SMI
- 53 Установка счетчика DOS Time в соответствии с Real Time Clock
- 60 Установка антивирусной защиты BOOT Sector
- 61 Завершающие действия по инициализации чип сет
- 62 Чтение идентификатора клавиатуры. Установка ее параметров
- 63 Коррекция блоков ESCD, DMI. Очистка ОЗУ
- FF. Передача управления загрузчику. BIOS выполняет команду INT 19h

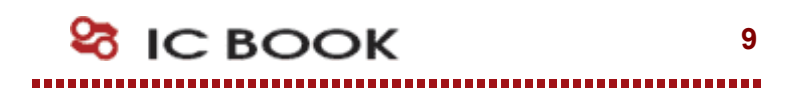

# Award Software International, Inc. AwardBIOS V6 0 Medallion

Первое упоминание об Award Medallion BIOS, Version 6.0 датируется 12 мая 1999 года. Структура нового продукта осталась неизменной, сохранив раннюю (Early), позднюю (Late) и финальную (System) фазы инициализации аппаратного обеспечения. Существенные изменения коснулись алгоритмов выполнения POST, что отразилось на новой кодировке контрольных точек, значительно расширив их сферу применения. Вместе с тем, в новом BIOS не нашлось места устаревшим технологиям, таким как EISA, и по этой причине ряд POST кодов было упразднено.

## Выполнение стартовых процедур POST из ROM

На этапе ранней инициализации программный код BIOS выполняется из загрузочного блока (Boot Block) во Flash ROM, и сопровождается выводом в диагностический порт контрольных точек 91h...FFh

- $91$ Выбор сценария старта платформы
- **CF** Определение типа процессора
- $CO$ Запрет External Cache. Запрет Internal Cache. Запрет Shadow RAM. Программирование контроллера DMA, контроллера прерываний, таймера, блока RTC
- $C1$ Определение типа памяти, суммарного объем и размешение по строкам
- $OC$ Проверка контрольных сумм
- $C<sub>3</sub>$ Проверка первых 256К DRAM для организации Temporary Area. Распаковка BIOS в Temporary Area
- $C<sub>5</sub>$ Если контрольные суммы совпали, выполняемый код POST переносится в Shadow. В противном случае управление передается на процедуру восстановления BIOS
- Инициализация North Bridge B<sub>0</sub>
- АО-АГ Аппаратно-зависимая процедура инициализации системной логики
- Е0-ЕГ Ошибка в процессе инициализации системной логики

# Восстановление BIOS

- $01$ Подготовка Conventional Memory для операционной системы
- 05 Инициализация контроллера клавиатуры
- $0<sub>B</sub>$ Настройка контроллера прерываний
- $0<sub>D</sub>$ Поиск и инициализация VGA BIOS
- $10<sup>°</sup>$ Вывод сообщения «BIOS ROM checksum error»
- 11 Зарезервировано для использования в будущих реализациях
- 12 Генерация таблицы векторов прерываний
- 41 Инициализация дисковода FDD
- FF. Передача управления на восстановление BIOS

# Выполнение POST в Shadow RAM

Поздняя инициализация выполняется в оперативной памяти и продолжается до момента вызова пользовательского меню - CMOS Setup. Для этой фазы POST характерно использование сегмента памяти E000h, в котором отрабатывается прохождение контрольных точек от 01h до 7Fh.

- 01 Распаковка XGROUP по физическому адресу 1000:0000h
- 03 Ранняя инициализация ресурсов Super I/O
- $0<sub>5</sub>$ Установке начальных значений переменных, задающих атрибуты изображения. Проверка флага состояния CMOS
- $07$ Проверка и инициализация контроллера клавиатуры
- 08 Определение типа интерфейса подключенной клавиатуры
- 0A Процедура автоопределения клавиатуры и мыши. Финальные настройки контроллера клавиатуры с использованием регистров пространства PCI
- $0F$ Тестирование сегмента памяти F000h
- $10<sup>1</sup>$ Определения типа установленной памяти FlashROM
- 12 **Tect CMOS**
- 14 Процедура инициализации регистров чипсета
- Первичная инициализация бортового частотного синтезатора 16
- $18$ Определения установленного процессора и объем его Cache L1 и L2
- $1B$ Генерация таблицы векторов прерываний
- $1<sup>C</sup>$ Проверка достоверности CMOS и батарейного питания
- $1<sub>D</sub>$ Первичная настройка системы Power Management
- $1F$ Загрузка из внешнего модуля XGROUP клавиатурной матрицы
- $21$ Инициализация подсистемы Hardware Power Management
- 23 Тестирование сопроцессора. Определение типа накопителя FDD. Подготовительный этап для создания карты ресурсов PnP устройств
- 24 Процедура обновления микрокода процессора. Обновление карты распределения DeCVDCOB
- $25$ Первичная инициализация и сканирование шины РСІ
- 26 Настройка логики, обслуживающей линии VID (Voltage Identification Device). Инициализация бортовой системы мониторинга напряжений и температур
- 27 Повторная инициализация контроллера клавиатуры
- 29 Инициализация APIC, входящего в состав центрального процессора. Измерение частоты, на которой работает процессор. Настройка регистров системной логики. Инициализация контроллера IDE
- $2A$ Зарезервировано, очистка Carry Flag
- $2B$ **Поиск VGA BIOS**
- $2D$ Вывод на экран данных о процессоре
- 33 Выполнение Reset для подключенной клавиатуры
- 35 Проверка первого канала контроллера DMA 8237
- 37 Проверка второго канала контроллера DMA 8237
- 39 Тестирование страничных регистров DMA
- $3C$ Настройка контроллера Programmable Interval Timer (8254)
- 3E Инициализация Master контроллера 8259
- 40 Инициализация Slave контроллера 8259
- 43 Подготовка контроллера прерываний к работе. Прерывания запрещены, их разрешение выполняется позже, после теста памяти
- 45 Проверка пассивности запроса немаскируемого прерывания (NMI)
- 47 Выполнение ISA/EISA тестов
- 49 Определение объема базовой и расширенной памяти. Программное управление режимом Writes Allocation путем настройки регистров AMD K5
- 4E Тестирование памяти в пределах первого мегабайта и визуализация результатов на экране дисплея. Инициализация схем кэширования для одно- и многопроцессорных систем, настройка регистров процессора Сугіх М1
- 50 Инициализация USB
- 52 Тестирование всей доступной системной памяти, включая регион для встроенного видео контроллера (Shared Memory). Визуализация результатов на экране дисплея
- 53 Сброс пароля на вход в систему
- Визуализация количества обнаруженных процессоров 55
- 57 Начальная инициализация ISA PnP устройств, каждому из которых назначается CSN (Card Select Number). Визуализация логотипа EPA
- 59 Инициализация системы антивирусной поддержки
- $5B$ Старт процедуры обновления BIOS с накопителя на гибких дисках
- **5D** Инициализация бортовых SIO и Audio контроллеров
- 60 Доступ к CMOS Setup открыт
- 63 Инициализация PS/2 Mouse
- 65 Инициализация USB Mouse
- Использование IRQ12 устройствами PCI, если в системе PS/2 Mouse отсутствует 67
- 69 Полная инициализация контроллера кэш L2
- 6B Инициализация чипсета согласно CMOS Setup
- 6<sub>D</sub> Настройка ресурсов для устройств ISA PnP в режиме конфигурирования SIO
- 6F Инициализация подсистемы гибких дисков
- 73 Предварительные действия по инициализации подсистемы жестких дисков. На некоторых платформах - опрос ALT+F2 для запуска AwardFlash
- 75 Поиск и инициализация IDE устройств
- 77 Инициализация последовательных и параллельных портов
- Программный сброс сопроцессора, запись управляющего слова в регистр FPU CW **7A**
- 7C Установка защиты от несанкционированной записи на жесткие диски
- 7F Вывод сообщений об ошибках. Обслуживание клавиш DEL и F1

# Подготовка таблиц, массивов и структур для старта операционной системы

Начиная с кода 82h, POST осуществляет конфигурирование системы согласно установкам CMOS. Финальная его фаза выполняется из области Shadow RAM (сегмент E800h) и завершается передачей управления операционной системе - код FFh.

- 82 Выделяется область в системной памяти для управления питанием
- 83 Восстановление данных из стека временного хранения в CMOS
- 84 Вывод на экран сообщения «Initializing Plug and Play Cards...»
- 85 Инициализация USB завершена
- 86 Зарезервировано, очистка Carry Flag
- 87 Построение таблиц SYSID в области DMI
- 88 Зарезервировано, очистка Carry Flag
- 89 Генерация таблиц обслуживания АСРІ
- **8A** Зарезервировано, очистка Carry Flag
- **8B** Поиск и инициализация BIOS дополнительных устройств
- 8C Зарезервировано, очистка Carry Flag
- 8D Инициализация процедур обслуживания бита четности
- 8E Зарезервировано, очистка Carry Flag
- Разрешение IRQ12 для «горячего» подключения манипулятора «мышь» 8F
- 90 Зарезервировано, очистка Carry Flag
- 91 Инициализация Legacy-ресурсов платформы
- 92 Зарезервировано, очистка Carry Flag
- 93 Предположительно, не используется
- 94 Заключительные действия по инициализации основного набора логики перед загрузкой операционной системы. Завершается инициализация системы управления питанием. Снимается стартовая заставка BIOS, выводится на экран таблица распределения ресурсов. Для процессоров семейства AMD K6® выполняются специфические настройки. Обновление микрокода для процессоров семейства Intel Pentium® II и выше
- 95 Установка режима автоматического перехода на зимнее/летнее время. Программирование контроллера клавиатуры на частоту автоповтора
- 96 В мультипроцессорных системах выполняются финальные настройки системы и создаются служебные таблицы и поля. Для процессоров семейства Сугіх выполняется дополнительная настройка регистров. Построение таблицы ESCD "Extended System Configuration Data". Установка счетчика DOS Time в соответствии с Real Time Clock. Выполняется сохранение разделов загрузочных устройств для далнейшего использования встроенными антивирусными средствами: Trend Anti-Virus или Paragon Anti-Virus Protection. На системный динамик подается сигнал окончания выполнения POST, Строится и сохраняется таблица MSIRO
- FF. Загрузка операционной системы

Ряд процессов, происходящих в Award Medallion BIOS, обозначается особыми группами контрольных точек. К ним относятся:

System Event codes - контрольные точки системных событий.

- B<sub>0</sub> Ошибка исключения в Protected Mode
- $B1$ Нераспознанный запрос NMI
- **B2** Остановка в активном состоянии запроса NMI

Power Management Debug codes - контрольные точки, возникающие в процессе выполнения сервисов APM или ACPI.

- 55 Энергосбережение с отключением питающего напряжения +12 вольт
- 66 Переход в режим энергосбережения с минимальным потреблением
- D<sub>0</sub> Прерывание для выхода из режима энергосбережения по событию
- $D1$ Переход CPU в режим энергосбережения путем снижения его тактовой частоты
- D<sub>2</sub> Режим частичного энергосбережения с использованием функций АСРІ
- D<sub>3</sub> System Management Interrupt для перевода в режим энергосбережения
- Переход CPU в режим энергосбережения средствами APM-сервиса D7
- D<sub>8</sub> Переход системы в состояние энергосбережения средствами АРМ-сервиса
- D<sub>9</sub> Перевод системы в состояние полного энергосбережения

System Error codes - сообщения о фатальных ошибках.

- **EC** Ошибка обслуживания ЕСС
- **ED** Ошибка HDD при возврате из режима энергосбережения
- EF. Несовпадение записанных и считанных данных в сегменте F000h

Debug codes for MP system - точки инициализации многопроцессорных платформ.

- А0-А4 Процедура инициализации Local APIC одного из четырех установленных CPU
- F0-F4 Сбой одного из CPU на этапе выполнения Built-In Self Test

## Особенности ускоренного прохождения POST

Для сокращения времени загрузки системы пользователь в CMOS Setup может выбрать опцию "Quick Power On Self Test". В этом случае прохождение POST будет ускорено за счет отказа от выполнения некоторых процедур (Quick Boot).

Схема работы Quick Boot замещает позднюю и финальную фазы POST и не отражается на работе загрузочного блока. Award Software предлагает кодификацию исполняемых процедур ускоренного прохождения POST, отличную от стандартной. Quick Boot начинается с вывода в диагностический порт контрольной точки 65h и заканчивается POST кодом 80h. Затем управление передается операционной системе с отображением обычного для Award BIOS кодом FFh.

- 65 Ранняя инициализация SIO контроллера, программный сброс видео контроллера. Настройка контроллера клавиатуры, тест клавиатуры и манипулятора "мышь". Инициализация звукового контроллера. Проверка целостности структур BIOS. Распаковка процедур обслуживания Flash ROM. Инициализация бортового синтезатора частот
- 66 Инициализация кэш-памяти L1/L2 согласно результатам, полученным по команде CPUID. Генерация таблицы векторов, состоящей из указателей на процедуры обработки прерываний. Инициализация аппаратных средств Power Managment
- 67 Проверка лостоверности CMOS и батарейного питания. Настройка регистров чипсета согласно установкам CMOS. Инициализация контроллера клавиатуры в составе чипсета. Формирование переменных BIOS Data Area
- 68 Инициализация видео системы
- 69 Настройка і8259 контроллера прерываний
- **6A** По специальному алгоритму выполняется ускоренный однопроходный тест оперативной памяти
- 6B Визуализация количества обнаруженных процессоров, логотипа ЕРА и вывод приглашения для запуска утилиты AwardFlash. Настройка ресурсов встроенного контроллера ввода-вывода в режиме конфигурирования
- $70$ Приглашения для входа в Setup. Инициализация PS/2 и USB Mouse
- 71 Инициализация кэш-контроллера
- 72 Настройка конфигурационных регистров системной логики. Формирование списка Plug and Play устройств. Инициализация FDD контроллера
- 73 Инициализация контроллера HDD
- 74 Инициализация сопроцессора
- 75 Если пользователем предписано в установках CMOS Setup, выполняется защита от записи IDE HDD

**23 IC BOOK** 

 $14$ 

- 77 Запрос пароля и вывод сообщения: «Press F1 to continue, DEL to enter Setup»
- 78 Инициализация BIOS дополнительных устройств на шинах ISA и PCI
- 79 Инициализация Legacy ресурсов платформы
- **7A** Генерация корневой таблицы RSDT и таблиц устройств DSDT, FADT и т.п.
- 7D Поиск информации о разделах загрузочных устройств
- 7E Настройка служб и сервисов BIOS перед загрузкой операционной системы
- 7F Установка флага NumLock согласно CMOS SetUp
- 80 Передача управления операционной системе

### Выполнение POST в режиме энергосбережения

Одно из состояний платформы, когда содержимое оперативной памяти сохраняется на жестком диске, называется Hibernate. В спецификации ACPI ("Advanced Configuration and Power Interface Specification", Revision 2.0a or 31/03/2002) оно определяется как режим энергосбережения S4 (Non-Volatile Sleep). Возврат к полноценному функционированию предполагает особый способ прохождения POST.

Схема работы АСРІ S4, как и при ускоренном старте, замещает позднюю и финальную фазы POST. Существенным моментом становится проверка в загрузочном блоке сценария старта. В зависимости от того, в каком АСРІ состоянии находится система после аппаратного сигнала Reset, принимается решение о выходе из состояния S4, который начинается с вывода в диагностический порт контрольной точки 90h и заканчивается POST кодом 9Fh.

- 90 Ранняя инициализация SIO контроллера, программный сброс видео контроллера. Настройка контроллера клавиатуры, тест клавиатуры и манипулятора "мышь"
- Проверка достоверности CMOS и батарейного питания  $91$
- 92 Инициализация регистров системной логики и бортового синтезатора частот
- 93 Инициализация кэш-памяти по информации CPUID
- 94 Генерация таблицы векторов, состоящей из указателей на процедуры обработки прерываний. Инициализация аппаратных средств Power Managment
- 95 Сканирование РСІ шины
- 96 Инициализация встроенного контроллера клавиатуры
- 97 Инициализация видео системы
- 98 Вывод сообщений VGA адаптера
- 99 Проверка первого канала контроллера DMA8237 путем записи и контрольного считывания регистров базового адреса и длины блока пересылки
- **9A** Настройка і8259 контроллера прерываний
- **9B** Инициализация PS/2 и USB Mouse. Распаковка АСРІ кода. Инициализация кэшконтроллера
- $9<sup>C</sup>$ Настройка конфигурационных регистров системной логики. Формирование списка Plug and Play устройств. Инициализация FDD и HDD контроллеров
- 9<sub>D</sub> Резервирование РМ-региона в системной памяти не выполняется, если таковой создан в Shadow RAM или SMRAM. В некоторых случаях требуется повторная, завершающая инициализация USB шины, выполняемая при отключенной кэшпамяти L1
- 9E Настройка Power Management, входящей в состав системной логики. Инициализация схем генерации SMI и установка вектора SMI. Программирование ресурсов, отвечающих за мониторинг системных событий РМ
- **QF** С помощью операции запрещения и разрешения очищается кэш-память L1/L2 и восстанавливается ее актуальный размер. Настройки управления режимом энергосбережения, заданные в CMOS Setup, сохраняются в РМ RAM. Для мобильных платформ выполняется проверка возврата к полноценному функционированию после отключения всех питающих напряжений (режим Zero Volt Suspend)

# Phoenix Technologies, Ltd.

Один из лидеров разработки низкоуровневого программного обеспечения Phoenix Technologies приурочил к выходу Windows95 новую версию PhoenixBIOS 4.0. Поддержка семейства процессоров Intel Pentium отражается в названии промежуточных ревизий. Одна из последних - Release 6.0 - легла в основу всех выпускаемых BIOS. С появлением Release 6.1 существенных изменений в выполнении процедур POST не произошло, и, следовательно, это не отразилось на индикации контрольных точек.

Отличительная особенность PhoenixBIOS состоит в том, что если в процессе выполнения POST возникают ошибки тестирования 512 Кбайт основной памяти (коды 2Ch, 2Eh, 30h), в порт 80h выводится дополнительная информация в формате слова, биты которого идентифицируют сбойную адресную линию или ячейку данных. Например, код "2С 0002" означает, что обнаружен сбой памяти по адресной линии 1. Код "2Е 1020" в этом случае будет означать, что обнаружен сбой по линиям данных 12 и 5 в младшем байте шины данных памяти. В системах 386SX, где используется шестнадцати битная шина данных, возникновение ошибки на этапе выполнения кода 30h невозможно

Вывод в диагностический порт POST кода сопровождается выводом на системный динамик звукового сигнала. Схема формирования звукового сигнала следующая:

- Восьми битный код преобразуется в четыре двух битные группы
- Значение каждой группы увеличивается на единицу  $\bullet$
- По полученному значению генерируется короткий звуковой сигнал  $\bullet$ Например: код 16h = 00 01 01 10 = 1-2-2-3

#### Выполнение стартовых процедур POST из ROM

- 01 Инициализация контроллера Baseboard Management (BMC)
- 02 Проверка текущего режим работы процессора
- 03 Запрет выполнения немаскируемых прерываний
- 04 Определяется тип установленного процессора
- 06 Начальные установки регистров РІС и DMA
- $07$ Область в памяти, предназначенная для копии BIOS, обнуляется
- 08 Ранняя инициализация регистров системной логики
- $11$ Установка значений альтернативных регистров
- 09 Установка программного флага выполнения POST
- 0A Инициализация программных ресурсов процессора
- 0<sub>B</sub> Разрешение Internal Cache
- 0E Инициализация ресурсов Super I/O
- $0<sup>C</sup>$ Инициализация кэш L1/L2 согласно значениям CMOS
- $0<sup>F</sup>$ Инициализация IDE
- 10 Инициализация подсистемы Power Management
- $12$ Выполняется установка значения регистра MSW (Machine Status Word)
- 13 Ранняя инициализация РСІ устройств
- $14$ Инициализация контроллера клавиатуры
- 16 Проверка контрольной суммы ROM BIOS
- $17$ Определение объема кэш L1/L2
- 18 Инициализация системного таймера 8254
- $1A$ Инициализация контроллера DMA
- $1<sup>C</sup>$ Сброс значений программируемого контроллера прерываний
- 20 Проверка формирования запросов регенерации DRAM
- $22$ Проверка работы контроллера клавиатуры
- 24 Установка селектора для обслуживания плоской 4Gb модели памяти
- 26 Разрешение линии А20
- 28 Определение суммарного объема установленной памяти
- 29 Инициализация POST Memory Manager (PMM)
- $2A$ Обнуление 640Кb основной памяти
- $2C$ Тестирование адресных линий
- $2E$ Сбой по одной из линий данных в младшем байте шины данных памяти
- $2F$ Выбор протокола работы кэш памяти
- 30 Тест доступной системной памяти
- 32 Определение тактовых параметров CPU и частоты шины

# Выполнение процедур POST из RAM

- 33 Инициализация Phoenix Dispatch Manager
- 34 Запрет на выключение питания с помощью ATX Power Button
- 35 Настройки регистров системной логики, управляющих формированием временных характеристик доступа к памяти, портам ввода/вывода, системным и локальным шинам
- 36 Выполняется рестарт при неудачном переходе к следующей процедуре POST. Последовательностью процедур управляет Watch Dog Service
- 37 Завершается процесс настройки регистров системной логики
- 38 Содержимое Runtime модуля BIOS распаковывается и переписывается в область, предназначенную для Shadow RAM
- 39 Повторная инициализация контроллера кэш-памяти
- $3A$ Повторное определение размера кэш L2
- $3B$ Инициализация трассировки выполнения BIOS
- Дополнительная настройка регистров логики для конфигурирования мостов PCI-3C РСІ и поддержки распределенных РСІ шин
- $3D$ Выполняется настройка регистров системной логики в соответствии с установками CMOS Setup
- $3E$ Read Hardware Configuration
- 3F Проверка подключения системы ROM Pilot
- 40 Определение тактовых параметров CPU
- 41 Инициализация ROM Pilot - управления удаленной загрузкой
- 42 Формирование таблицы векторов прерываний
- 44 Set BIOS Interrupt
- 45 Инициализация устройств до включения PnP механизма
- 46 По специальному алгоритму вычисляется контрольная сумма BIOS
- 47 Инициализация I20 контроллеров ввода/вывода
- 48 Поиск видеоадаптера
- 49 Инициализация РСІ
- 4A Инициализация системных видеоадаптеров
- $4B$ Выполняется Quiet Boot - сокращенная последовательность старта системы, используемая для ускоренного прохождения POST
- 4C Содержимое VGA BIOS переписывается в транзитную область
- 4E Визуализация текстовой строки BIOS Copyright
- 4F Резервирование памяти для меню выбора загрузочных устройств
- 50 Визуализируется тип процессора и его тактовая частота
- 51 Инициализация контроллера и устройств EISA
- 52 Программирование контроллера клавиатуры
- 54 Активизирован режим звукового сопровождения клавиш
- 55 Инициализация контроллера USB
- 58 Поиск необслуживаемых запросов на прерывания
- 59 Инициализация процедуры POST Display Service (PDS)
- **5A** Вывод сообщения "Press F2 to enter SETUP"
- $5B$ Запрет CPU Internal Cache
- $5C$ Проверка Conventional Memory
- 5F Detect Base Address
- 60 Проверка Extended Memory
- 62 Проверка адресных линий Extended Memory
- 64 Передача управления на выполняемый блок, генерируемый производителем системной платы (Patch1)
- 66 Настройка регистров управления кэшированием
- 67 Минимальная инициализация контроллеров APIC
- 68 Разрешение кэш L1/L2
- 69 Подготовка System Management Mode RAM
- 6A Визуализируется объем External Cache
- 6B Установка значений CMOS Setup по умолчанию
- 6C Визуализация информации об использовании Shadow RAM
- 6E Визуализация информации об Upper Memory Blocks (UMB)
- 70 Вывод сообщений об ошибках
- 72 Проверка текущей конфигурации системы и информации в CMOS
- 76 Проверка информации об ошибках клавиатуры
- 7A Проверка состояния средств программной (System Password) или аппаратной (Key Lock Switch) блокировки клавиатуры
- 7C Установка векторов аппаратных прерываний
- 7D Инициализации системы слежения за питанием
- 7E Инициализация сопроцессора
- 80 Запрещается бортовой контроллер ввода/вывода SIO
- 81 Выполняется подготовка к загрузке операционной системы
- 82 Поиск и определение портов RS232
- 83 Конфигурирование внешних IDE контроллеров
- 84 Поиск и определение параллельных портов
- 85 Инициализация устройств ISA PnP
- 86 Бортовые ресурсы контроллера SIO конфигурируются в соответствии с установками CMOS Setup
- 87 Конфигурирование MCD (Motherboard Configurable Devices)
- 88 Устанавливаются значения блока переменных в области BIOS Data Area
- 89 Разрешается формирование немаскируемого прерывания
- 8A Установка значений переменных, находящихся в области Extended BIOS Data Area
- 8B Проверка схем подключения PS/2 Mouse
- 8C Инициализация контроллера дисковода
- 8F Определение количества подключенных ATA устройств
- 90 Инициализация и конфигурирование контроллеров жестких дисков
- 91 Установка временных параметров работы жестких дисков в режиме PIO
- 92 Передача управления на выполняемый блок, генерируемый производителем системной платы (Patch2)
- 93 Построение таблицы конфигурации мультипроцессорной системы
- 95 Выбор процедуры обслуживания CD-ROM
- 96 Возврат в Real Mode
- 97 Построение MP Configuration Table
- 98 Выполняется процедура ROM Scan
- 99 Проверка состояния параметра SMART
- 9A Содержимое ROM переписывается в RAM
- 9C Настройка подсистемы Power Management
- 9D Инициализация ресурсов для защиты от несанкционированного доступа
- 9E Разрешаются аппаратные прерывания
- 9F Определяется количество накопителей IDE и SCSI
- A0 Установка DOS Time по состоянию RTC
- A1 Назначение данного кода неизвестно
- A2 Проверка состояния Key Lock
- A4 Установки характеристик автоповтора клавиатуры
- A<sub>8</sub> Сообщение "Press F2 to enter Setup" удаляется с экрана
- AA Проверяется наличие SCAN кода клавиши F2 во входном буфере
- AC. Запускается программа Setup
- **AE** Очищается флаг перезапуска, выполняемого по CTRL+ALT+DEL
- $B<sub>0</sub>$ Генерируется сообщение "Press F1 to resume, F2 to Setup"
- Снимается флаг выполнения POST  $B1$
- $B<sub>2</sub>$ Процедура POST завершена
- **B4** Выдача звукового сигнала перед загрузкой
- **B5** Фаза Quiet Boot завершена
- **B6** Проверка пароля, если данный режим включен в Setup
- **B7** Инициализация ACPI BIOS
- **B9** Поиск загрузочных устройств на USB шине
- **BA** Инициализация параметров DMI
- **BB** Повторное выполнение процедуры ROM Scan
- Обнуляется триггер фиксации ошибки четности RAM  $BC$
- **BD** Визуализируется меню для выбора загрузочного устройства
- **BE** Очистка экрана перед загрузкой операционной системы
- **BF** Активизация антивирусной поддержки
- $CO$ Запускается процедура обработки программного прерывания INT 19h - загрузчик Boot Sector. Процедура обработки прерывания последовательно пытается загрузить Boot Sector, опрашивая дисковые устройства в порядке, предписанном Setun
- $C1$ Начальная инициализация процедуры обслуживания сбоев (РЕМ)
- $C<sub>2</sub>$ Вызов служебных процедур для ведения протокола ошибок
- $C<sub>3</sub>$ Визуализация сообщений об ошибках в порядке их поступления
- $C4$ Установка флагов начальных состояний
- $C<sub>5</sub>$ Инициализация расширенного блока ячеек CMOS RAM
- $C6$ Первичная инициализация док-станции
- $C7$ Отложенная инициализация док-станции
- $C8$ Выполнение находящихся в составе Boot Block тестовых процедур определения целостности структур BIOS
- $C9$ Проверка целостности внешних по отношению к системному BIOS структур и/или модулей
- CA Запуск Console Redirect для обслуживания удаленной клавиатуры
- $CB$ Эмуляция дисковых устройств в RAM/ROM
- $CC$ Запуск Console Redirect для обслуживания видео
- **CD** Поддержка обмена данными с РСМСІА
- **CE** Настройка контроллера светового пера

# Сообщения о фатальных ошибках

- D<sub>0</sub> Ошибка, вызванная исключительной ситуацией (Exception error)
- D<sub>2</sub> Вызов процедуры обработки прерывания от не идентифицированного источника
- $D<sub>4</sub>$ Ошибка, связанная с нарушением протокола выдачи и снятия запросов на прерывание
- D<sub>6</sub> Выход из зашишенного режима с программным формированием сброса
- D7 Для сохранения состояния видеоадаптера требуется больший объем памяти, чем доступно в SMRAM
- D<sub>8</sub> Ошибка при программном формировании импульса сброса процессора
- **DA** Потеря управления при возврате в Real Mode
- $DC$ Выход из защищенного режима с программным формированием сброса без повторной инициализации контроллера прерываний
- **DD** Ошибка при тестировании расширенной памяти
- **DF** Ошибка контроллера клавиатуры
- **DF** Ошибка управления линией А20

## Выполнение процедур из Boot Block

- E<sub>0</sub> Настройка конфигурационных регистров чипсета
- $F1$ Инициализация Северного и Южного мостов
- $E2$ Инициализация CPU
- E<sub>3</sub> Инициализация системного таймера
- $F4$ Инициализация ресурсов Super I/O
- E<sub>5</sub> Проверка состояния Recovery Jumper, установка которого принудительно запускает режим BIOS Recovery
- E<sub>6</sub> Проверка контрольной суммы BIOS
- Управление передается BIOS, если его контрольная сумма вычислена правильно E7
- F<sub>8</sub> Инициализация поддержки MPS
- F9 Переход к плоской 4Gb модели памяти
- EA Инициализация нестандартного оборудования
- F<sub>B</sub> Настройка контроллера прерываний и прямого доступа к памяти
- FC. Путем записей и контрольных считываний по специальному алгоритму определяется тип памяти: FPM, EDO, SDRAM, в соответствии с результатом настраиваются конфигурационные регистры Host Bridge
- **ED** Путем записей и контрольных считываний по специальному алгоритму определяется объем банков памяти и размещение по строкам. В соответствии с результатом настраиваются конфигурационные регистры Host Bridge (DRAM Row Boundary)
- EE. Содержимое Boot Block копируется в Shadow RAM
- EF. Подготовка SMM RAM для обработчика SMI
- F<sub>0</sub> Тест памяти
- $F1$ Инициализация векторов прерываний
- $F2$ Инициализация Real Time Clock
- F<sub>3</sub> Инициализация видео подсистемы
- $F4$ Генерация звукового сигнала перед загрузкой
- F5 Загрузка операционной системы, храняшейся во Flash ROM
- F<sub>6</sub> Возврат в Real Mode
- F7 Boot to Full DOS
- F<sub>8</sub> Инициализация контроллера USB
- FA...FF Коды взаимодействия с процедурой PhDebug

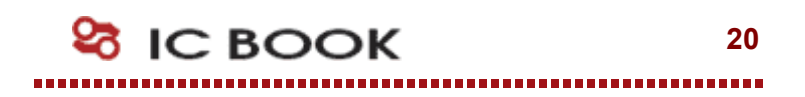

# Insyde Software Corp.

Инсайдер рынка мобильных систем прочно обосновался там, где требуется верность традициям и консервативный подход к построению BIOS. Получив в наследство исходный код от SystemSoft, компания постоянно работает над его совершенствованием. Последняя из ревизий MobilePRO активно используется в ноутбуках Mitac и Clevo, документация к которым и легла в основу таблицы Error Codes - так в Insyde Software называют контрольные точки выполнения POST.

#### Контрольные точки загрузочного блока

Несмотря на то, что свой первый BIOS компания Insyde Software создала в 1992 году, устоявшая модель загрузочного блока, - или Boot Loader, как его назвали сами создатели, - окончательно сформировалась только к концу 1995 года. С этого момента стартовая процедура получила нумерацию по версии и дате создания.

Наиболее существенным моментом с точки зрения сервисного инженера, исследующего процесс загрузки компьютерной системы с InsydeBIOS, становится устройство отображения диагностических кодов. Хотя, как правило, Boot Loader использует стандартный в таких случаях Manufacture's Diagnostic Port 80h, в некоторых случаях вывод контрольных точек выполняется только на PIO Port (Parallel Input/Output port for diagnostic purpose), который представляет собой не что иное, как параллельный порт 378h. Существуют реализации, в которых диагностические коды, посылаемые в порт 80h, дублируются и в параллельный порт.

- 00 Стартовая точка выполнения загрузочного блока
- $01$ Запрет линии А20 (не используется)
- $02<sub>o</sub>$ Обновление микрокода центрального процессора
- 03 Тестирование оперативной памяти
- 04 Перенос загрузочного блока в оперативную память
- 05 Выполнение загрузочного блока из оперативной памяти
- $06\,$ Форсирование процедуры восстановления Flash ROM
- $07$ Перенос системного BIOS в оперативную память
- 08 Верификация контрольной суммы системного BIOS
- 09 Запуск процедуры POST
- $0A$ Запуск процедуры восстановления Flash ROM с накопителя FDD
- $0B$ Инициализация синтезатора частот
- $0<sup>C</sup>$ Завершение процедуры восстановления BIOS
- $0<sub>D</sub>$ Альтернативная процедура восстановления Flash ROM с FDD
- 0F Останов в случае возникновения фатальной ошибки
- **BB** Ранняя инициализация LPC SIO
- $CC$ Стартовая точка начала восстановления Flash ROM
- 88 Разрешение функций АСРІ
- 99 Ошибка при выходе из режима STR
- 60 Переход в режим Big Real Mode
- Инициализация SM Bus. Данные SPD сохраняются в CMOS 61
- $A<sub>0</sub>$ Чтение и анализ полей SPD, ранее сохраненных в CMOS
- $A1$ Инициализация контроллера памяти
- $A2$ Определение логических банков модуля DIMM
- $A3$ Программирование регистров DRB (DRAM Row Boundary)
- $A4$ Программирование регистров DRA (DRAM Row Attributes)
- AE В системе обнаружены модули DIMM, которые разнятся между собой функциями Error Correcting Codes (ECC)
- Первичная инициализация регистров контроллера памяти, отображаемых в про-AF странстве памяти
- $E1$ Выполнение загрузочной процедуры прекращается, если модуль DIMM не оснашен микросхемой SPD
- $E2$ Тип модуля DIMM не соответствует требованиям системы
- **EA** Минимальное время между активацией строк DIMM модуля и переходом в состояние регенерации не соответствует системным требованиям
- **EC** Регистровые модули не поддерживаются
- **ED** Проверка режимов CAS Latency
- EE. Организация модуля DIMM не поддерживается системной платой

## Выполнение процедур POST из RAM

Самые современные решения InsydeBIOS используют 16-битное отображение контрольных точек. Для этого используются порты 80h и 81h, последний из которых предназначен для расширения стандартной диагностики.

Изучение контрольных точек затрудняется их нерегулярным построением, когда различные по смыслу процессы сопровождаются одними и теми же кодами. В дуальных диагностических системах существуют разнородности другого порядка: некоторые POST коды отображаются только в один из портов без привычного в таких случаях дублирования.

- 10 Инициализация кэш-памяти, проверка CMOS
- $11$ Запрет линии А20. Установка регистров контроллеров 8259.
- $12<sup>1</sup>$ Определение способа загрузки
- 13 Инициализация контроллера памяти
- 14 Поиск подключенного к шине ISA видео адаптера
- 15 Установка значений системного таймера
- 16 Установка регистров системной логики по CMOS
- 17 Подсчет общего объема оперативной памяти
- 18 Тестирование младшей страницы Conventional Memory
- 19 Проверка контрольной суммыы образа Flash ROM
- $1A$ Повторная установка регистров контроллера прерываний
- $1B$ Инициализация видео адаптера
- $1<sup>C</sup>$ Инициализация подмножества регистров видео адаптера, совместимых с программной моделью 6845
- $1<sub>D</sub>$ Инициализация EGA адаптера
- $1E$ Инициализация CGA адапетра
- $1F$ Тест страничных регистров DMA контроллера
- 20 Проверка контроллера клавиатуры
- 21 Инициализация контроллера клавиатуры
- $22$ Сравнение полученного объема оперативной памяти со значением в CMOS

**23 IC BOOK** 

 $22$ 

- 23 Проверка автономного батарейного питания и Extended CMOS
- 24 Тестирование регистров контроллера DMA
- 25 Установка параметров DMA контроллера
- 26 Формирование таблицы векторов прерываний
- 27 Ускоренное определение объема установленной памяти
- Защищенный режим 28
- $29$ Тест системной памяти выполнен
- $2A$ Выход из защищенного режима
- 2B Перенос процедуры Setup в оперативную память
- 2C Запуск процедуры инициализации видео
- 2D Повторный поиск CGA адаптера
- 2E Повторный поиск EGA/VGA адаптера
- 2F Вывод на экран сообщений VGA BIOS
- Пользовательская процедура инициализации контроллера клавиатуры
- 1 Проверка подключенной клавиатуры
- Проверка прохождения запроса от клавиатуры
- Проверка регистра статуса клавиатуры
- Тест и обнуление системной памяти
- Защищенный режим
- Расширенный тест памяти завершен
- Выход из защищенного режима
- Запрет линии А20
- Инициализация кэш-контроллера
- 3A Проверка системного таймера
- 3B Установка счетчика DOS Time в соответствии с Real Time Clock
- 3C Инициализация таблицы аппаратных прерываний
- 3D Поиск и инициализация манипуляторов и указателей
- 3E Установка статуса клавиши NumLock
- 3F Инициализация последовательных и параллельных портов
- Конфигурирование последовательных и параллельных портов
- 1 Инициализация FDD контроллера
- Инициализация HDD контроллера
- Инициализация Power Management для шины USB
- Поиск и инициализация дополнительных BIOS
- Повторная установка статуса клавиши NumLock
- Проверка функциональности сопроцессора
- Инициализация PCMCIA
- Подготовка к старту операционной системы
- Передача управления исполняемому Bootstrap коду
- Инициализация ACPI
- 1 Инициализация Power Management
- Инициализация контроллера шины USB

Все изменения и дополнения к настоящему документу, а также текущая поддержка и другая полезная информация доступна на странице разработчика в Интернет:

http://icbook.com.ua/

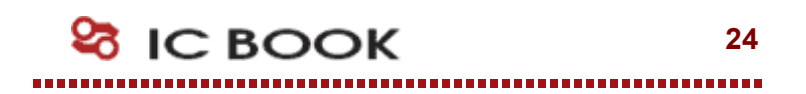